The Power Board BBS and BBS Doors Software presents... Genius I<sup>™</sup>

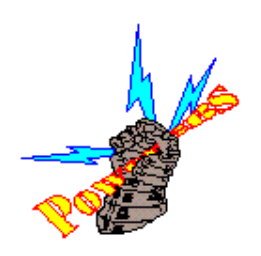

Genius I, a Multi-Node / Multi-User ANSI BBS door game, has been described as the "...the mother of all trivia games" for good reason. Genius I will offer players a challenge on a level completely different than that found in any other door trivia game currently in use today! Because Genius I is not tailored to one specific topic or subject, but is instead very diverse (in covering six categories), players themselves must possess an overall knowledge of the six categories to advance beyond rounds.

Players who compete in Genius I compete against each other for total points, overall percentage of correct answers, and number of rounds completed. Bulletins will be created for all of the above and SysOps can configure which of these (or all) bulletins to be displayed to players at exitting of the door. During the game, players are always shown their stats which are immediately updated.

#### Object of Play

Players select a category from one of the six categories available. A random question from the category selected will be displayed to the player along with a possible helpful hint (if applicable). There is no time limit for players to enter their answer (except for their BBS time which is displayed). Players who can answer a question correctly within a category are given a "piece of the pie" for that category (displayed on screen in the appropriate color). Players who can successfully answer a question from each of the six categories (and thereby garner a "piece of the pie" for all six categories) are then automatically given a random question from a random category; if the player can successfully answer this 'bonus question' the player will have completed one round. If, however, he/she incorrectly answers the 'bonus question' the player must try again to answer a question from that category before

being given another chance at the 'bonus question'.

#### **Scoring**

Players correctly answering a question are given 35 points. An

incorrect answer will costs the player 15 points. A player correctly answering a 'bonus question' will receive 55 points plus advancement to the next round. An incorrect answer to a 'bonus question' however, will penalize the player 20 points.

## SysOp Configurable

SysOp's can set (via the configuration file) whether they want the program to prompt the player for displaying the percentage and rounds completed bulletins. Some SysOps like as many bulletins as can be generated (mostly for displaying on logon screens) while other SysOps (and players) prefer quicker exits from the doors. The

bulletins themselves will still be created; this setting only controls whether or not to prompt for display upon exit.

Another SysOp setting is whether or not to display the 'correct' answer when a player enters an incorrect answer. As written, Genius I will give the player some hints as to the 'type' of answer it expects to a question; ie., One word, Two words, Last name, etc - but no more than that. By setting this feature to display the correct answer, players will be able to 'see there mistake' and possibly remember it should it come up again later. The shareware version of Genius I contains 450 questions; while the registered version will have access to the full 3600 question data base.

**Installation** 

1) Unzip the archive into its own directory.

2) Edit the included batch file as follows:

cd\door\genius genius genius.cfg board

\*You may call the configuration file anything you like. Some BBSs require a command (ie., BOARD) to restart there BBSs after exitting the door...please see your BBSs DOCs for more info on this.

3) Edit the included config file as follows:

- Line 1: c:\bbs\door.sys
- Line 2: The Power Board BBS
- Line 3: Steven
- Line 4: Lucey
- Line 5: 0000
- Line 6: N
- Line 7: N
- Line 8: N

\*Line 1 is the complete path\filename to your door file (ie., door.sys or dorinfo.def, etc.)

> Line 2 is your BBS name     Line 3 is the SysOp first name

    Line 4 is the SysOp last name (or blank if using a one word handle) Line 5 is your registration # ( just leave as set if not registered)     Line 6 set to 'N' to **not** prompt to display percentage bulletin upon

exit.

    Line 7 set to 'N' to **not** prompt to display rounds completed upon exit Line 8 set to 'Y' **to** display correct answers if incorrect

4) Thats all there is to it!

#### **BBS Support For:**

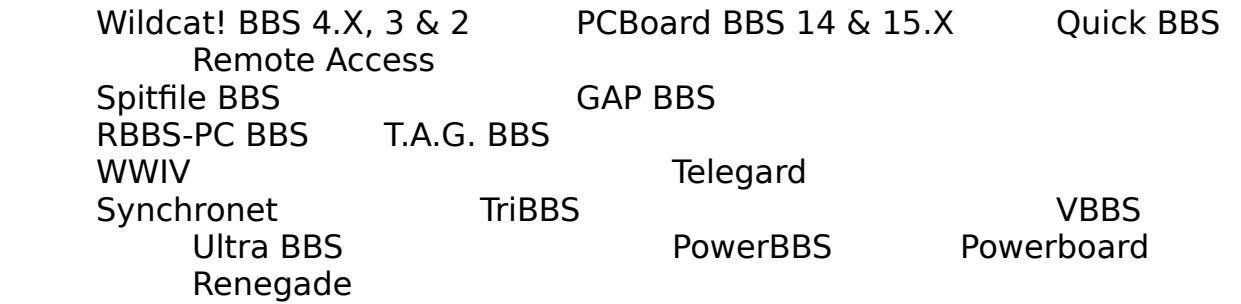

#### **Warranty**

        This product is provided "as is" without warranty of any kind. The entire     risk as to the results and performance of the program is assumed by you.     Furthermore, I the author do not warrant, guarantee, or make any represent-

    tions regarding the use of, or the results of the use of the program, and you     rely on the program and results solely at your own risk. I the author cannot     accept responsibility for system damage, loss of profit, or any other special,

    incidental, or consequential damages resulting from the use or inability to     use this product.

#### Licensing

        Upon registering you are granted a licensed registration number, which gives you

    certain limited rights to use this BBS Doors Software game.

        You are granted rights to use this door on a single BBS System. It may be     used on several CPU's in a Networking or Multi-Tasking environment where the

    BBS System has more than one node.

        You do not become an owner of this or any other Steven Lucey Software

products.

    Steven Lucey retains ALL RIGHTS to all the software, copies of the software     and related materials. Also, upon registering, you agree to use reasonable     efforts to protect your registration number from unauthorized use,     reproduction and distribution. All rights not specifically granted in this     license is reserved by Steven Lucey.

        Failure to comply with this License can and will result in suspension     and removal of the License without refund.

## (C)opyright

Genius I is © copyrighted 1996 by Steven Lucey. Genius I ™ registered trademark is the sole property of Steven Lucey.

This Steven Lucey BBS Doors Software game is distributed under the SHAREWARE concept. Under this concept you may use the SHAREWARE (unregistered evaluation) version for a reasonable period of time, which is thirty days. Until registered, the game will continue to display a modest advertisement of other door games from the author, Steven Lucey.Removing or altering the advertisement withithout permission from Steven Lucey is prohibited and in violation of the Shareware concept.

# **MISCELLANEOUS N**

Genius I is fully compatible with all multi-node BBSs.

Genius I requires DOS 3.x and up since all files are opened in SHARED mode.

The DOOR.SYS used by Genius I is the standard 52 line GAP (tm) file.

If ANY Basic error is encountered, it will be printed to the screen and written to DFRAME.ERR. Genius I will then exit back to the BBS cleanly.

#### Fossil Driver Support

Genius I supports the use of Fossil drivers. To tell Genius I to use the Fossil driver instead of the standard COM ports, just put /FD on the command line when running the door. For example:

          Genius Genius.CFG /FD

indicates that a Fossil driver is present and should be used. If no Fossil

driver is detected, Genius I will print a message to that effect and exit the door gracefully.

### Environment Variables

Genius I supports COM 1-4 on the standard  $IRQ's - COM1/COM3 = IRQ4$  and COM2/COM4 = IRQ3. If you wish to use a non-standard IRQ, add the IRQ number after the configuration filename. Let's assume you want to use COM1 and IRQ5. The command line passed would be:

Genius Genius.CFG /5 or

Genius Genius.CFG /%IRO% for the environment variable. The /5 tells Genius I to use IRQ5 rather than the standard IRQ4 that is normally used with COM1. No /x parameter is needed for the standard IRQ's.

When specifying the location of the door file on line 1 of the Genius.CFG file, you may use the environment variables %pcbdrive%, %pcbdir%, %pcbnode%.

Some examples:

PCBoard:<br>USERS.SYS in C:\PCB %\USERS.SYS

- %pcbdrive%%pcbdir%\USERS.SYS

      USERS.SYS in C:\PCB\NODE1          - %pcbdrive%%pcbdir%\NODE%pcbnode

Non-PCBoard systems may use the PCB environment variables by setting them in either AUTOEXEC.BAT or in the batch that runs the door. For example: SET PCBDRIVE=C: SET PCBDIR=\BBSDIR SET PCBNODE=1

486DX CPU's

The math coprocessor in 486DX CPUs cannot handle floating point math which all MicroSoft Basic's use. This can show up as an ERROR 5, a keyboard

timeout, etc.

Fortunately there is an easy fix for this problem. Simply place the following line in the AUTOEXEC.BAT file:

SET NO87=ON

Contacting the Author =-=-=-=-=-=-=-=-=-=-=

The Support BBS is:

-------------------

The Power Board BBS..........502-447-6649 On Prodigy: ----------- Member ID....................ZYAH67A On Compuserve: -------------- Member ID....................104542,2570 Internet E-mail: ---------------- Address #1..........................steven lucey@prodigy.com Address #2......................slucey@powerbrd.win.net Address #3......................104542.2570@compuserve.com Voice: ------

.............................502-447-3474 (M-F 8-2p EST.)

\*\*NOTE: Registrations are taken from all of the above. Your registration number will

be available within 24 hours on the Support BBS and/or thru the Internet

(or online service) if you so choose (please leave your Internet address or

online service ID).

#### **Registering**

----------- Registering by Visa or MasterCard (on the Support BBS): To avoid the BBS sign-on

process and keep long distance charges to a minimum you can sign on to The Power

Board BBS (502-447-6649) using the User-ID BBS Doors and the password Register.

Callers will be taken directly to a menu where they can immediately begin the registration

process and pick up their registration numbers!

Current Versions: =-=-=-=-=-=-=-=-= The best source for current versions of our door games:

The Support BBS............502-447-6649 WWW Site...................http://www.win.net/~powerbrd